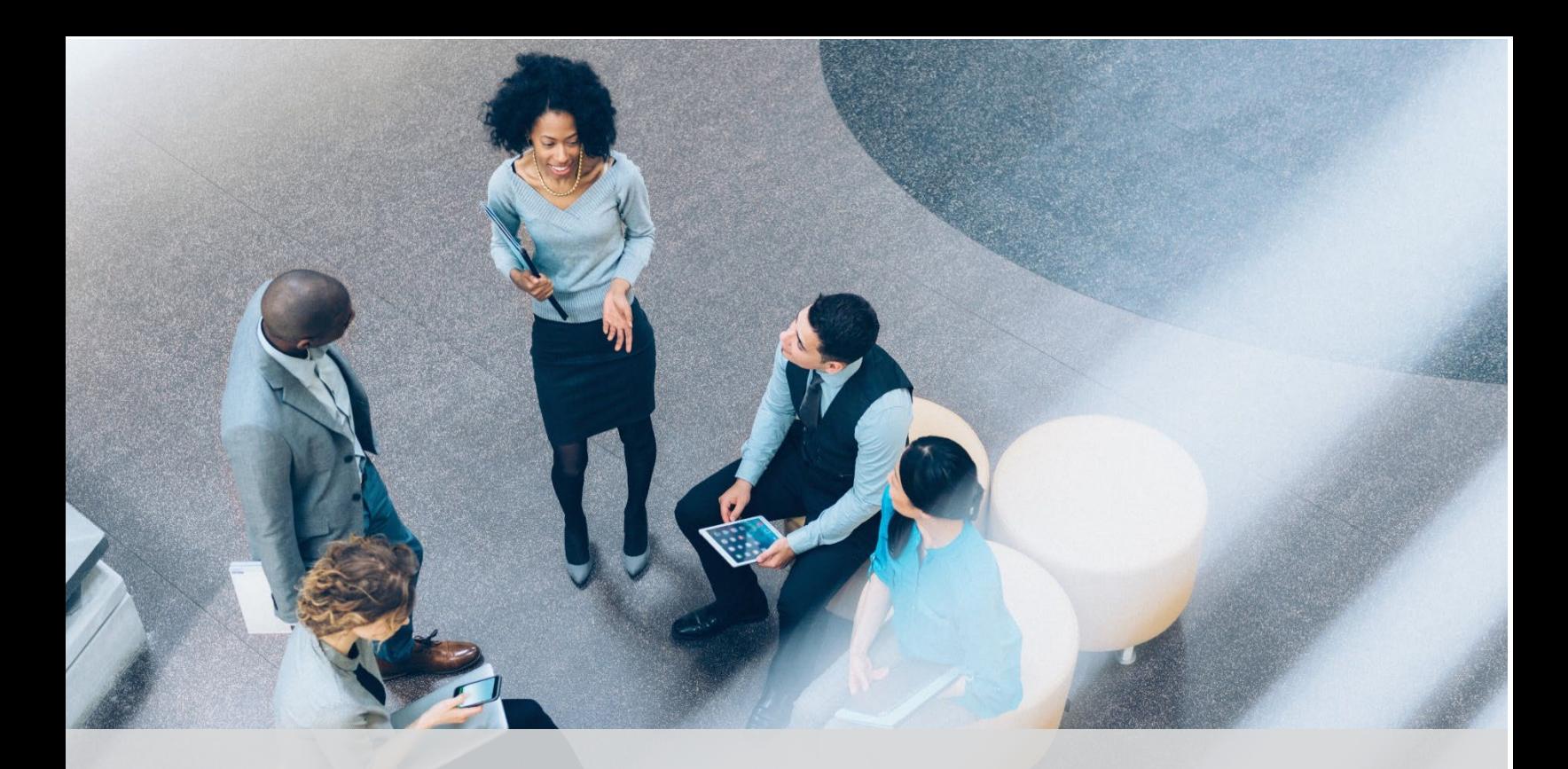

# The Academy at Bank of America

# Digital Awareness – Resource Guide

The Academy is Bank of America's training and professional development organization dedicated to the growth and success of our local communities and teammates. Visit the career events page [to sign up for additional professional skills workshops.](https://bac.avature.net/events/SearchJobs/the%20academy) Visit the careers site [to apply for a job with Bank of America.](https://careers.bankofamerica.com/en-us/job-search?ref=search&search=jobsByCityState&city=New+York&state=New+York&country=United+States&start=0&rows=10&filters=division%3DGlobal+Technology%2Carea%3DOperations+%26+Support&searchstring=New+York%2C+New+York)

DISCLAIMER: This material is provided "as is," with no guarantee of completeness, accuracy, timeliness or of the results obtained from the use of this material, and without warranty of any kind, express or implied, including, but not limited to warranties of performance, quality and fitness for a particular purpose. This material should be regarded as general information on this topic. ©2024 Bank of America Corporation. All rights reserved.

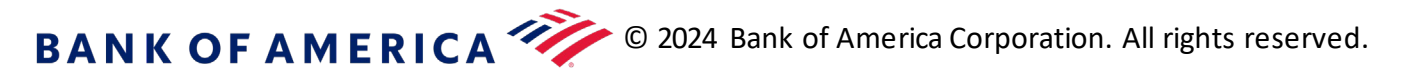

## **Overview** Description

**Digital awareness** is understanding the basics of how technology works so you can use various tools and devices in a capable way. It's a critical part of being successful in a technology-dominated world and provides many opportunities for growth.

This **Digital Awareness** guide will provide you with resources for exploring the world of technology, including computer basics, internet basics and computational thinking. There is also a glossary of terms to refresh your memory on the digital definitions we discussed throughout the course.

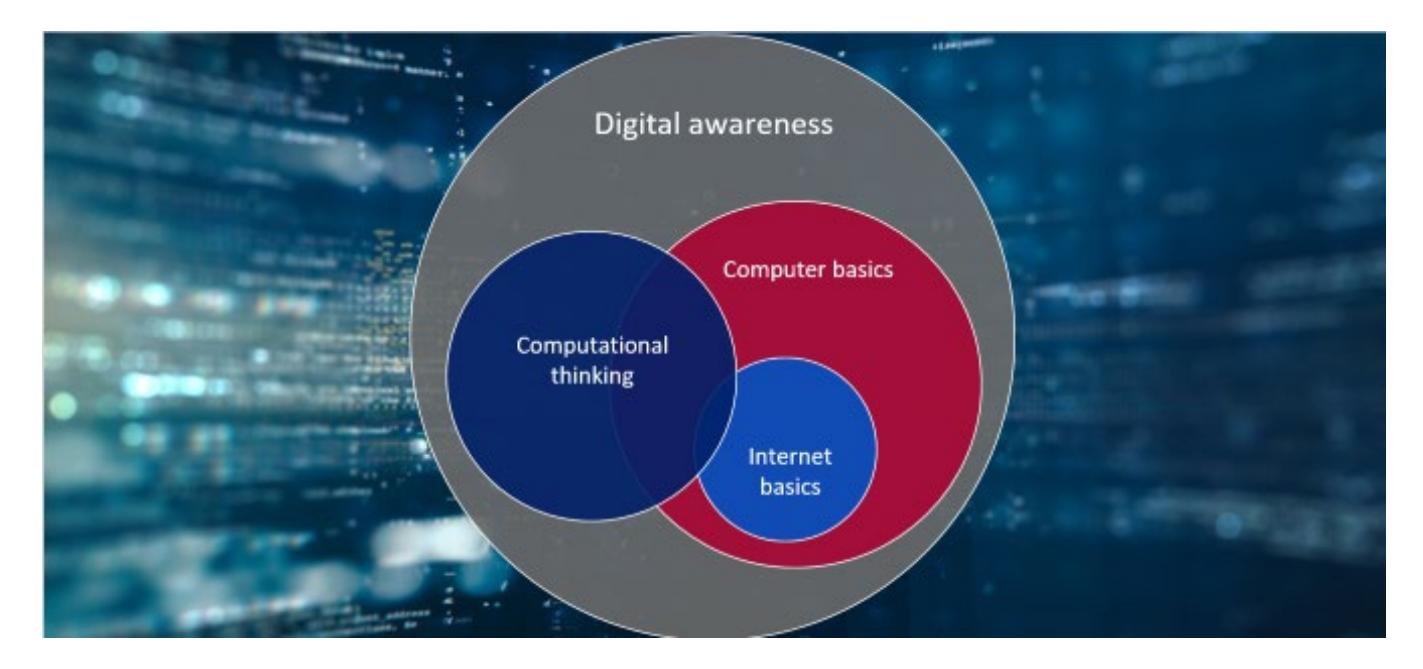

### Introduction

This resource guide includes exercises and resources for the following objectives:

- Explain why digital awareness is important in how we conduct business interactions and impact job performance.
- Differentiate between operating systems and the productivity tools used on them.
- Explain the different ways to use internet applications and the internet of things.
- Describe the concept of computational thinking.
- Discuss how to find, evaluate, create and communicate in the digital age.

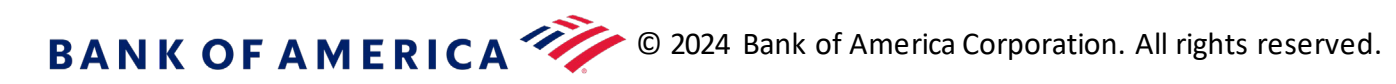

**Computing devices** are machines used to gather, process, organize and share information electronically.

Different computing devices are used for different tasks, so consider your typical tasks when selecting a device.

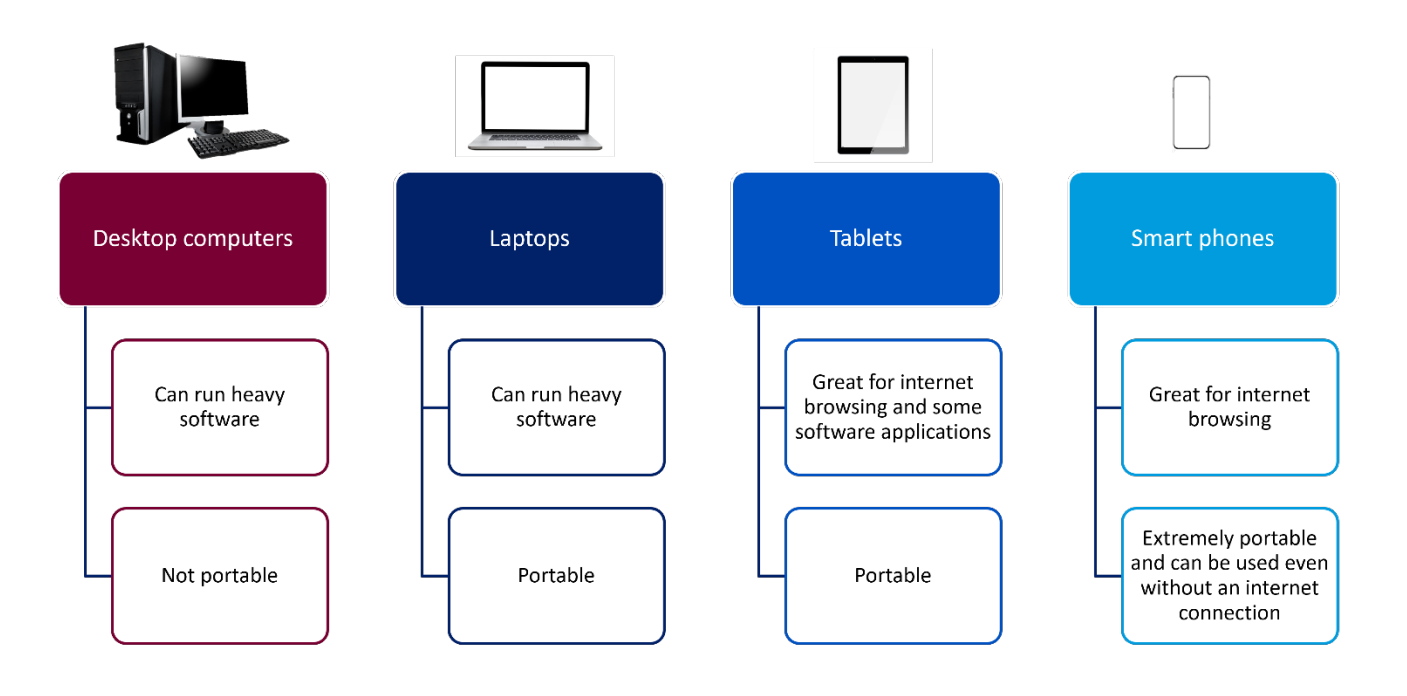

**Journaling Activities:** Throughout this resource guide, there will be several journaling activities. Keep a document with all of your answers so that you can refer back to it as you continue on your career journey.

**Journal prompt: What is most important to you in a computing device?**

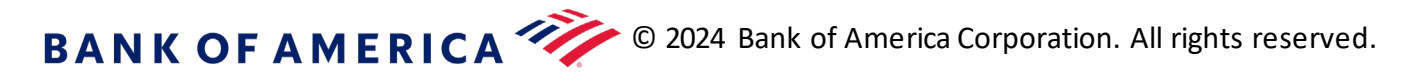

#### Operating system software

Here are some of the most common types of operating systems:

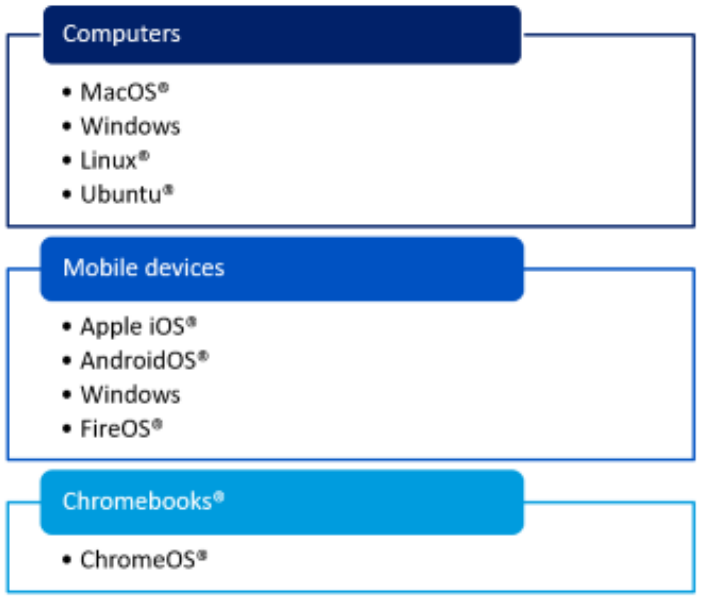

**Journal prompt: Are you interested in trying out a device with a different operating system than what you have now? Why or why not?**

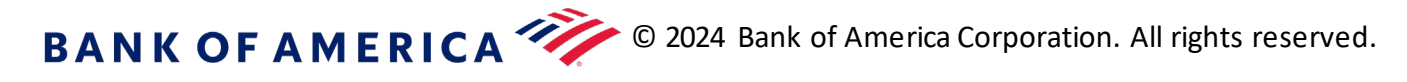

#### Computer basics

#### Productivity products

**Productivity products** are programs and tools that help us to work more efficiently. Many companies use Microsoft products while Google® products are more common for personal use.

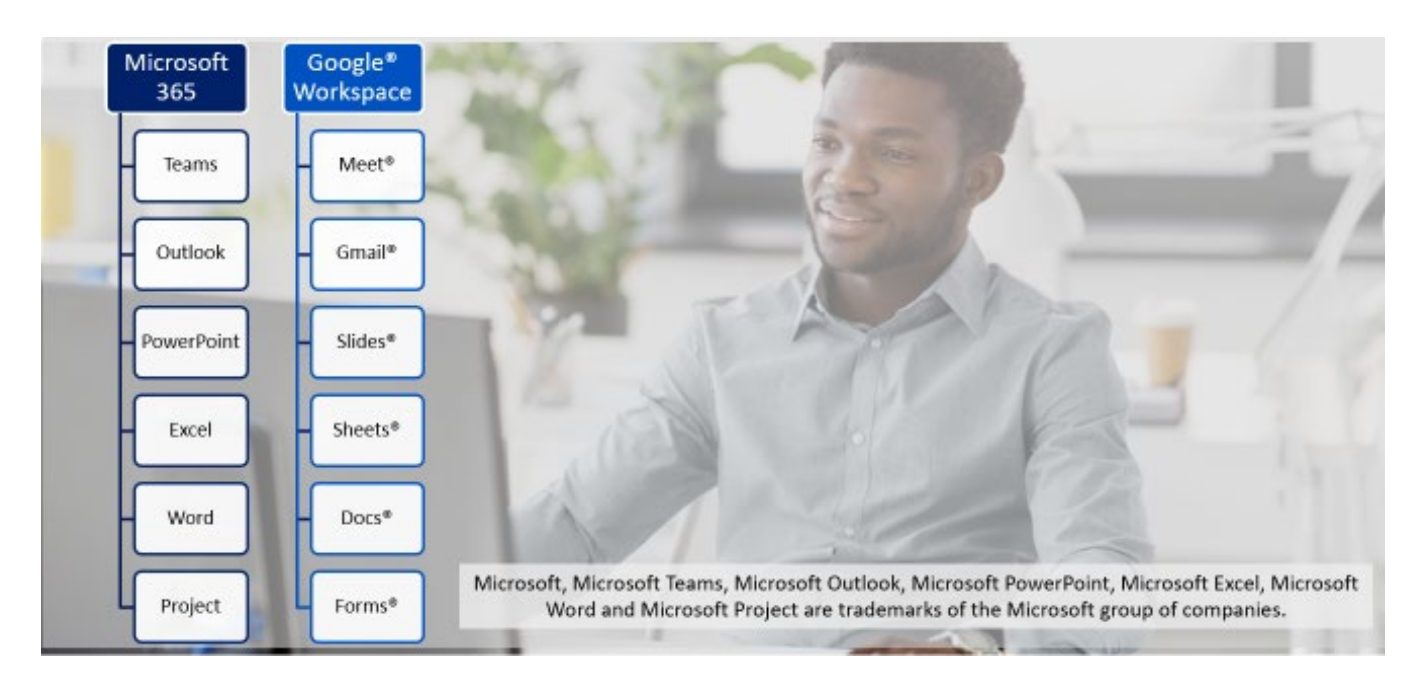

Outside of productivity products, some other commonly used business applications are:

- Customer relationship management software
- Project management applications
- Enterprise resource planning
- Databases

#### **Resources**

- Search for **Microsoft Support** to find Microsoft's help page.
- Search for **Google Products and Services** to browse through what Google has to offer.

**Journal prompt: Which productivity products do you think you would benefit from the most? Why?**

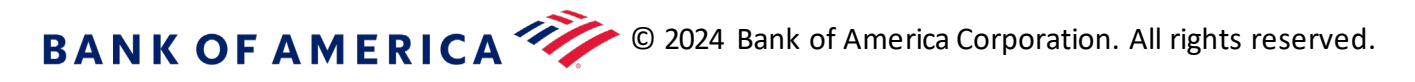

#### Internet basics

# Internet basics The internet of things

**The internet of things** is made up of objects and appliances that connect to the internet to receive information.

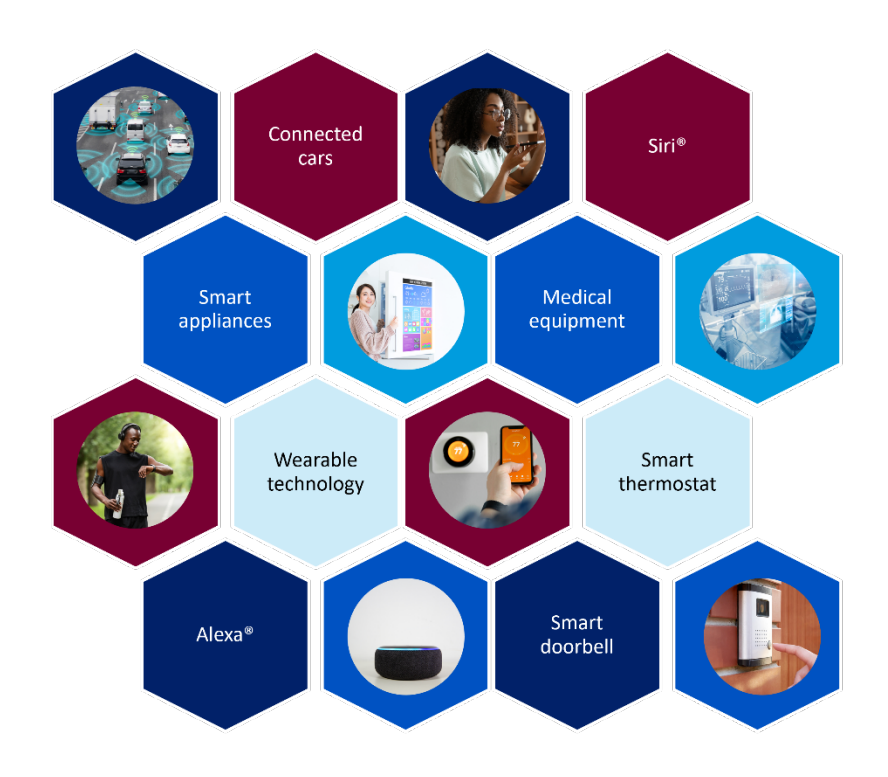

#### Further reading **IBM** website | What is the Internet of Things?

**Journal prompt: Which products from the internet of things are you already using? Which are you interested in trying?**

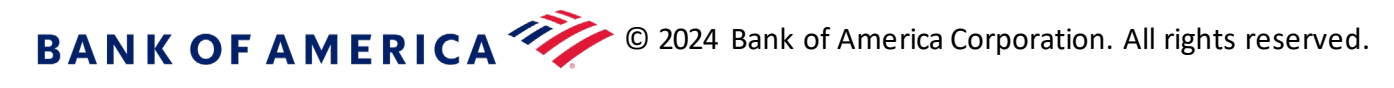

### Social computing

**Social computing** happens when social interactions and online computing overlap, and this has become essential in the business world.

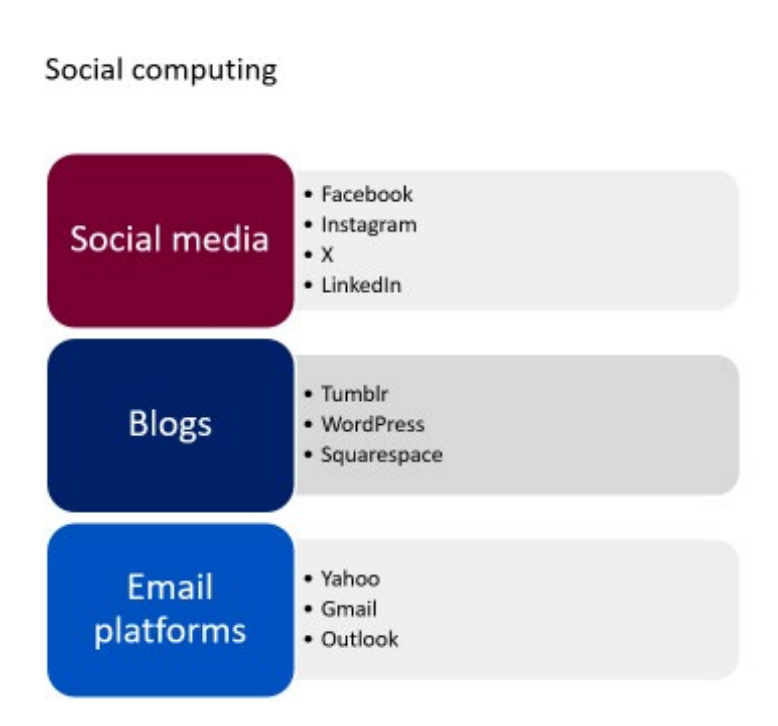

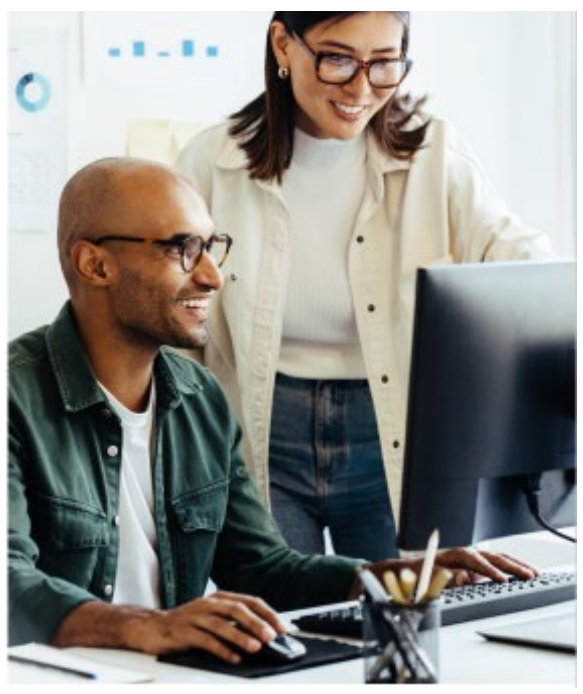

**Journal prompt: Which social computing platforms do you usually use? Are you interested in trying others? Why or why not?**

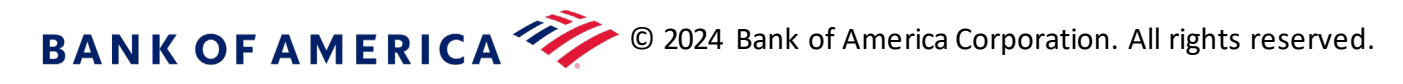

Computational thinking

# Computational thinking

**Computational thinking** is a skillset that allows us to solve intricate problems by following a set of steps. This type of thinking can be used to enhance our experiences with technology or in other areas of our lives.

Computational thinking steps

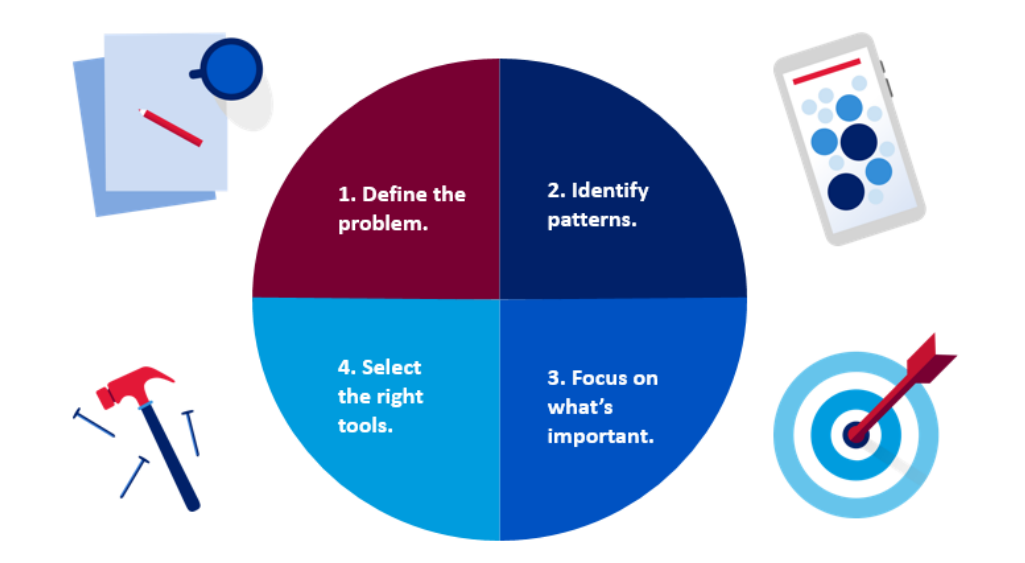

### Computational thinking for managing information

Computational thinking can be used to select the right tools for finding, evaluating, creating and sharing information, as well as for keeping information secure. Here are some tools with free options you might use:

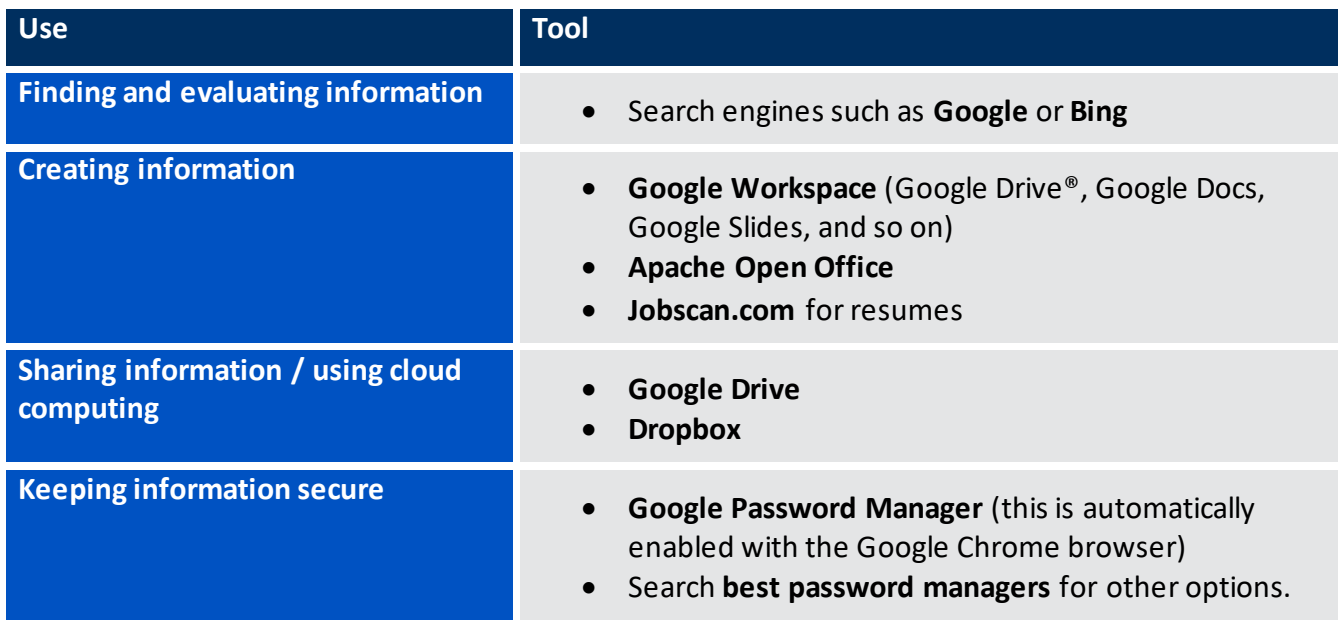

# BANK OF AMERICA <sup>22</sup> © 2024 Bank of America Corporation. All rights reserved.

### Best practices for staying safe online

Use these tips for a safer online experience:

- $\Box$  Use a different password for every site/app.
- $\Box$  Use a password manager so you can use complex passwords and not forget them.
- $\Box$  Stay vigilant against scam emails and calls.
- $\Box$  Limit what you share online and over the phone.
- $\Box$  Make all recommended updates to your devices and software.

**Journal prompt: Do you currently use a password manager? What are some other ways you can keep your information safe?**

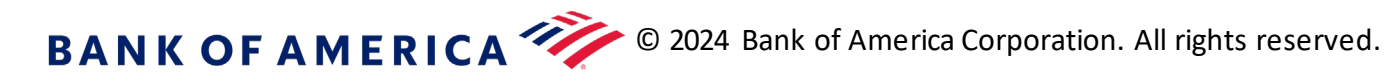

Computational thinking

# Using LinkedIn

**LinkedIn** connects people and fosters professional relationships. A **LinkedIn** account can help launch your professional reputation by allowing you to display your credentials, post academic updates and interact with industry experts and potential employers. Cultivate an attractive **LinkedIn** presence by engaging with other users in the spirit of respect and cooperation.

### Create your account and build a strong LinkedIn profile

The first step is to create your profile. You may also choose **Continue with Google**. If you already have an account, select **Sign in.**

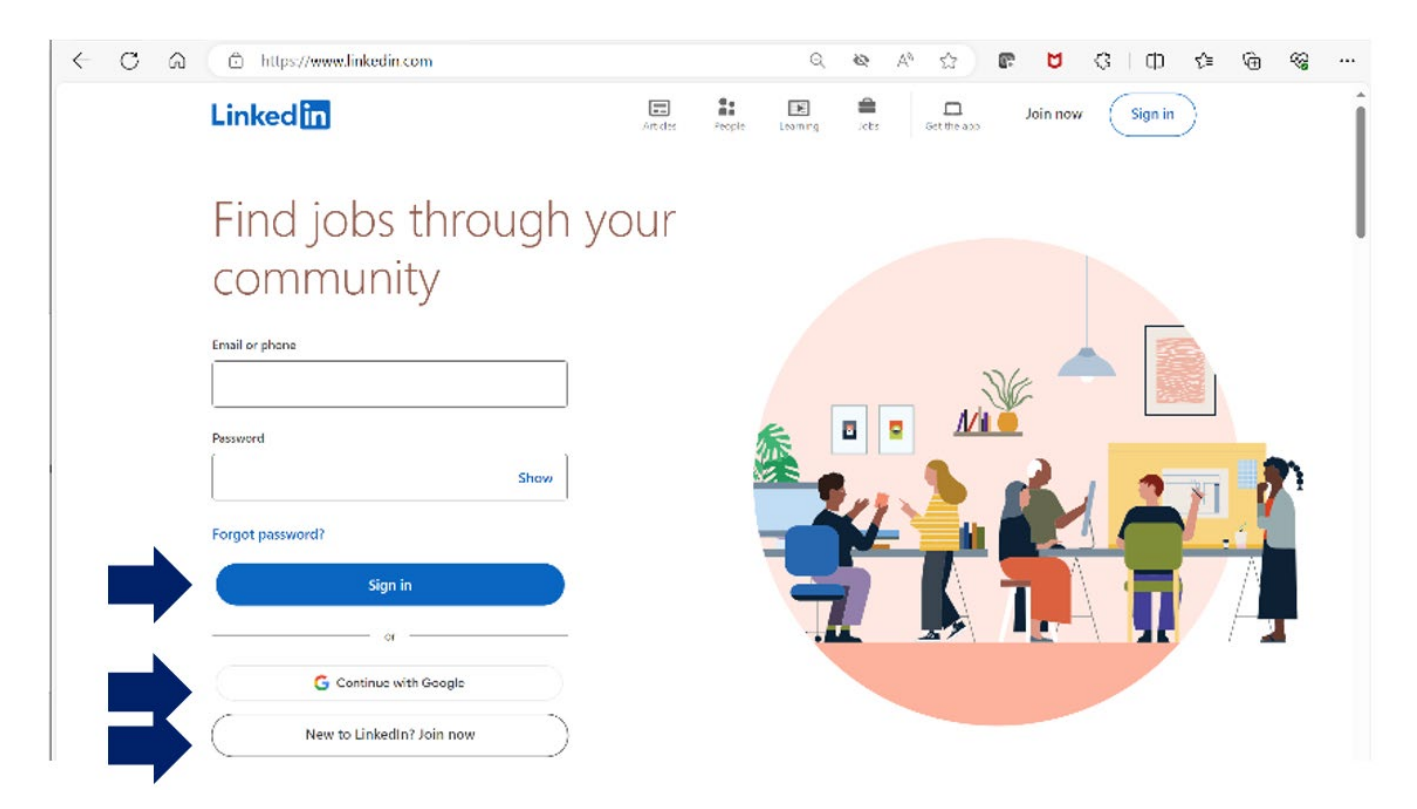

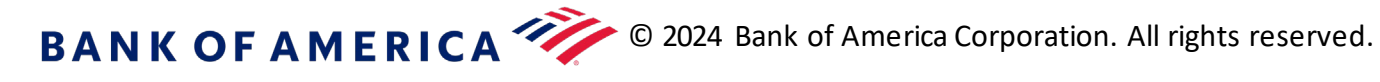

**Using** LinkedIn

**LinkedIn** will walk you through a series of prompts to set up your profile. If you'd like to make changes to your profile later on, follow the steps below to access your profile.

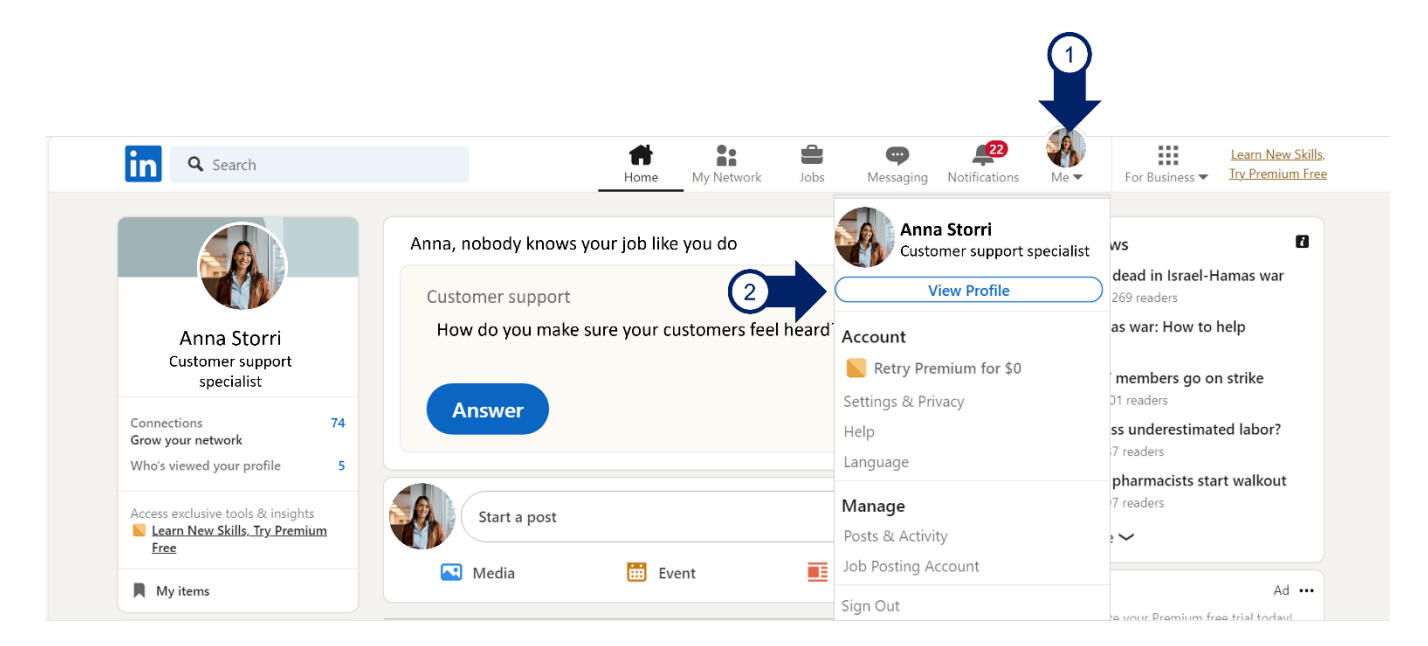

These are the items you should add to your profile:

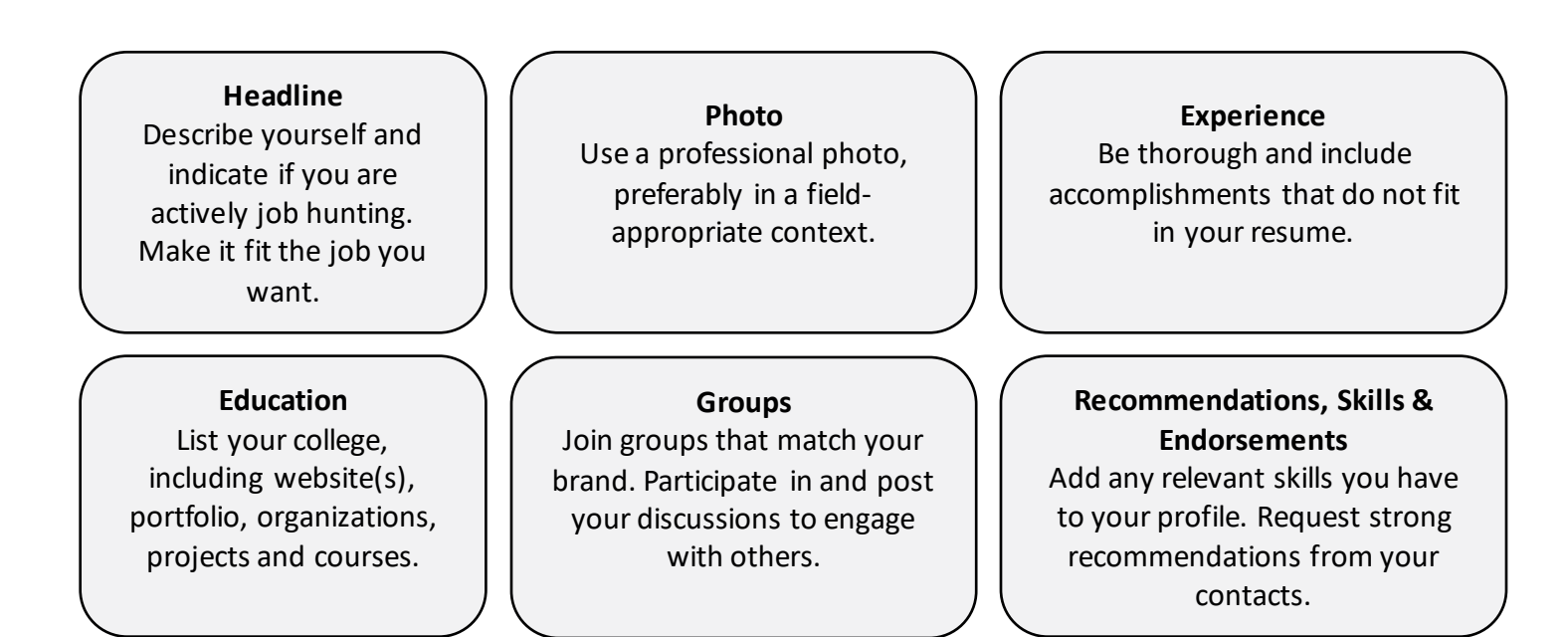

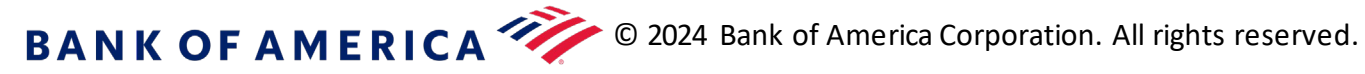

### Build your network

After the initial setup, **LinkedIn** will recommend connections whenever you login.

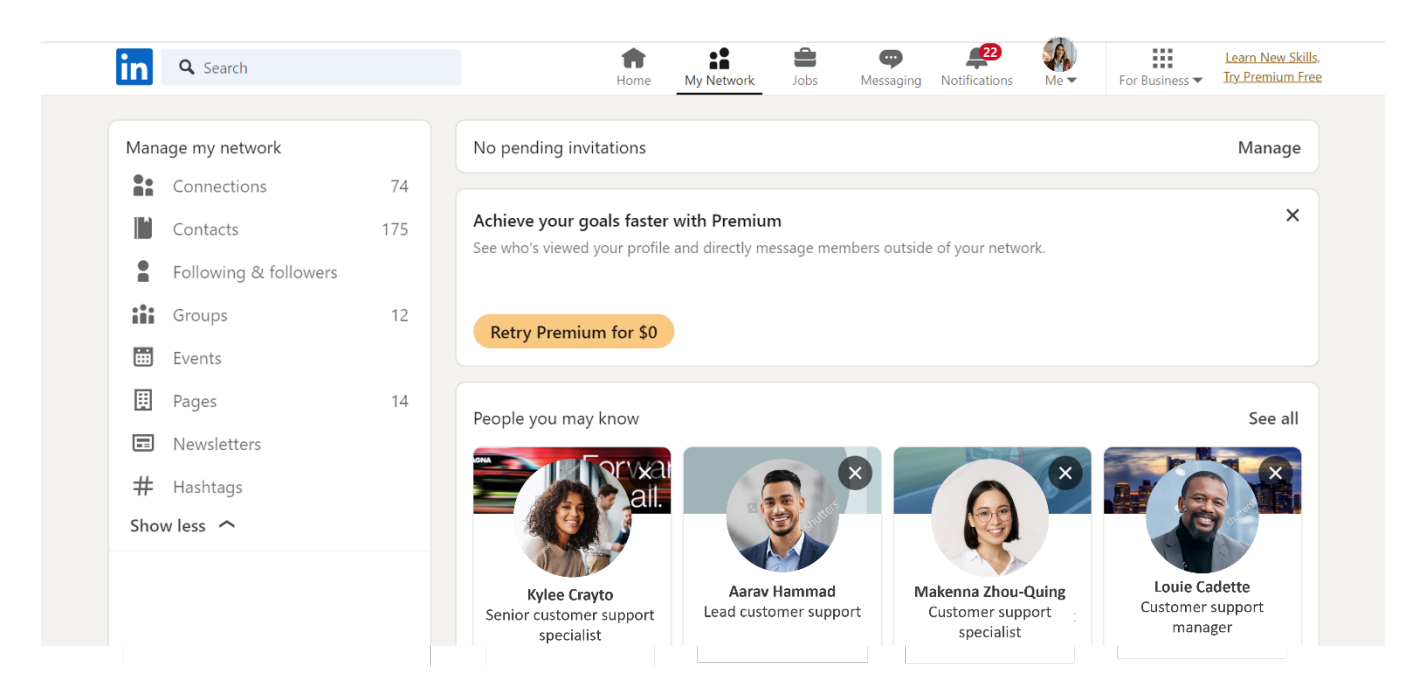

Use these practices for connecting on **LinkedIn**:

Connect with family, friends, professors, counselors, employer contacts and so on. Write personalized connection requests indicating why you want to connect with someone.

Search for "warm" contacts like alumni and industry contacts. Join alumni and college/university groups.

Look up people you meet in person and connect with them.

Request introductions to people that others in your network are connected to but that you may not know personally.

Maintain your network. Thank people for their help and keep them up to date. Think quality over quantity.

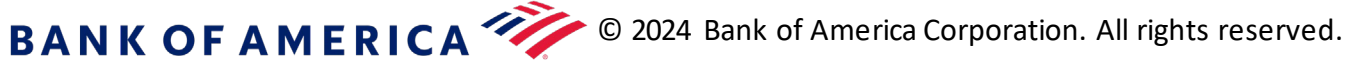

#### Use LinkedIn for your job search

You can also browse through jobs related to your field and get in touch with recruiters.

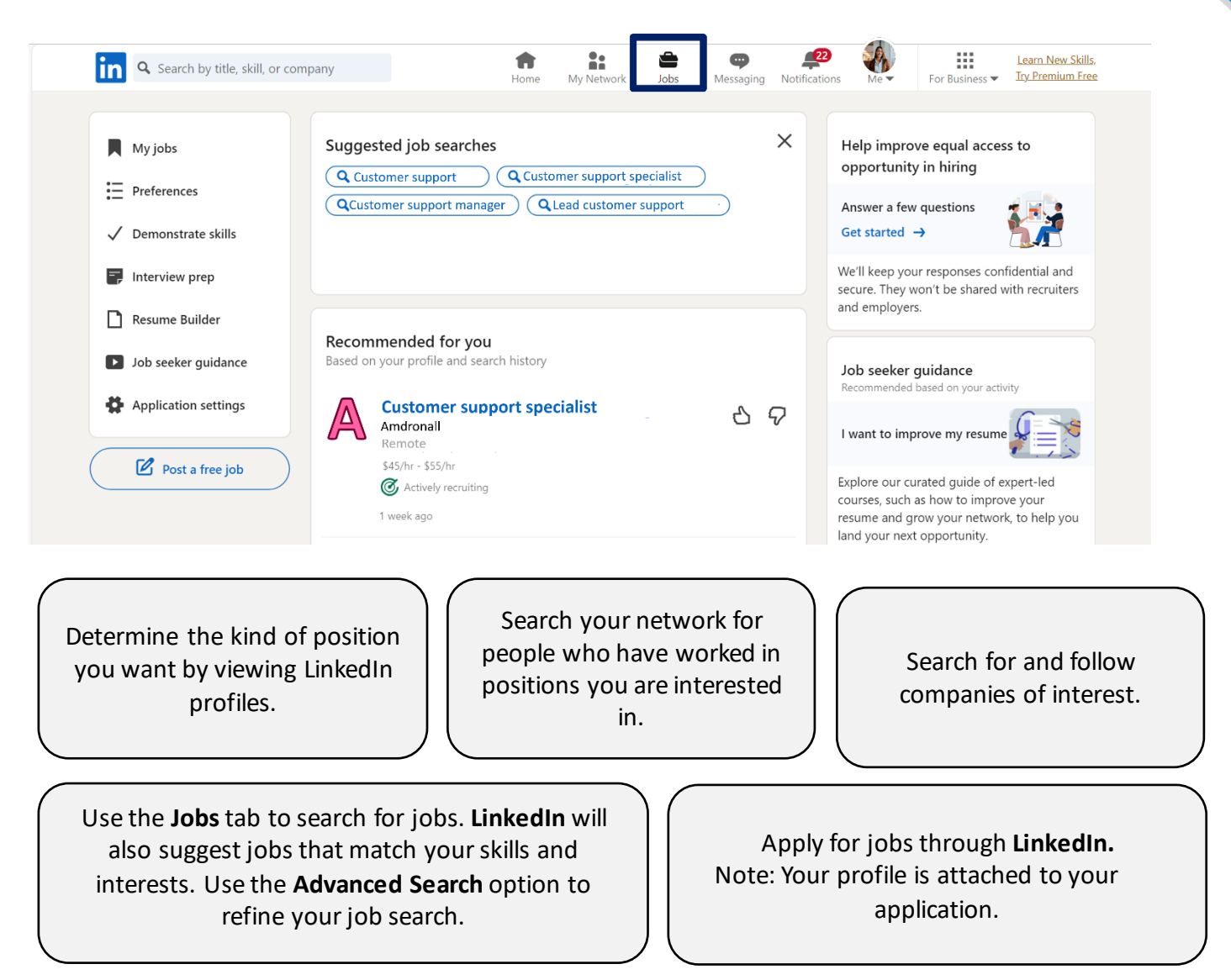

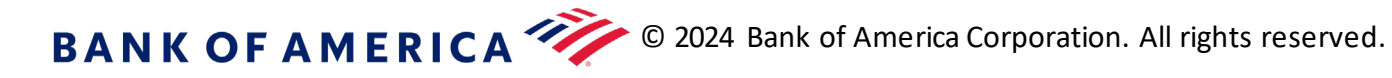

# Glossary

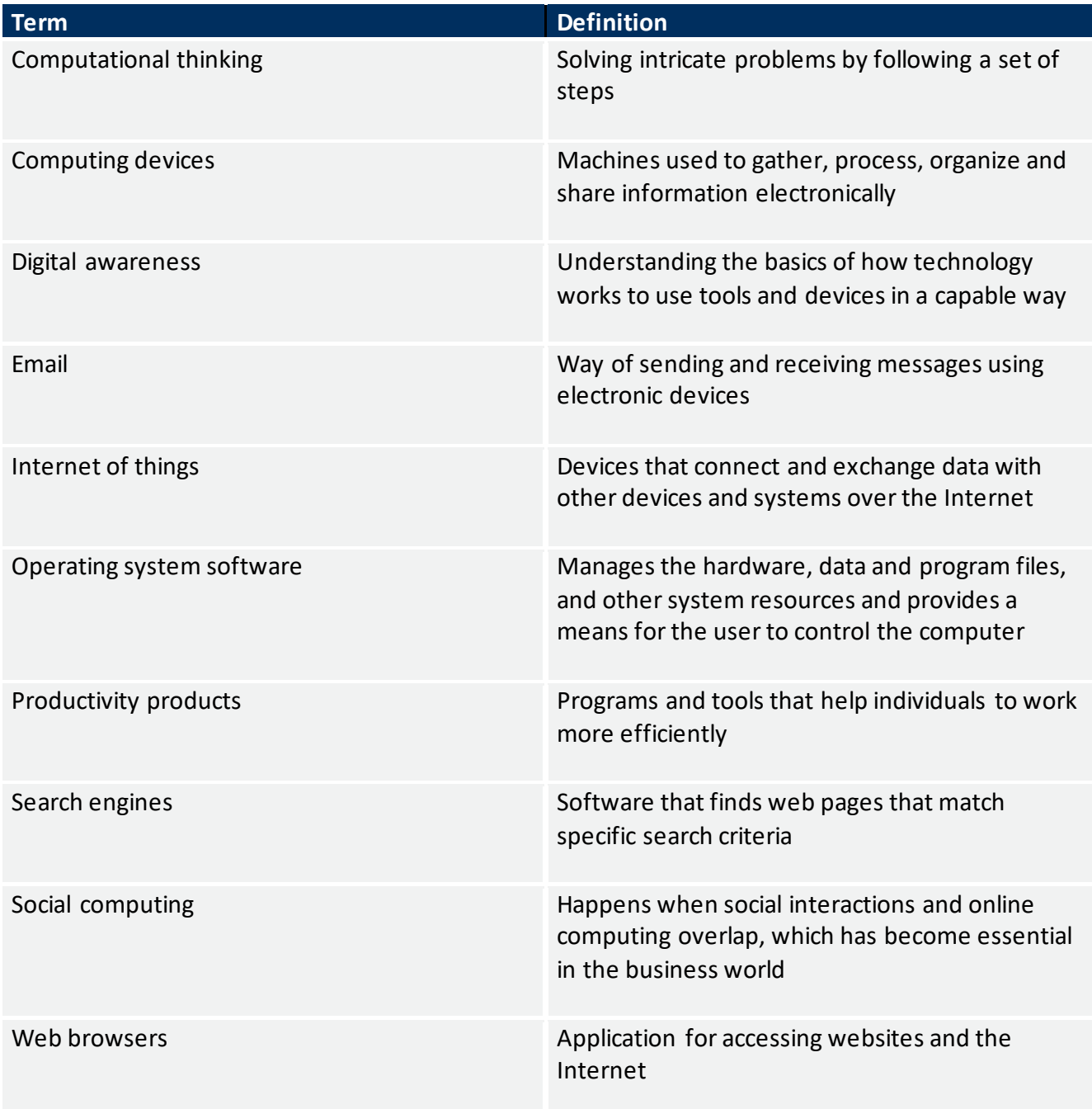

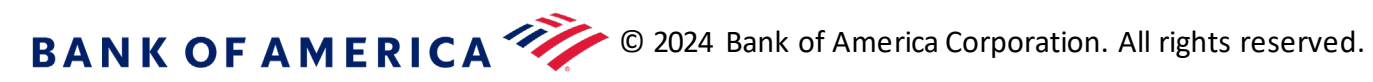